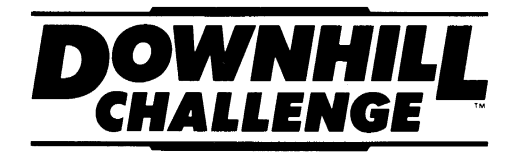

## ADDENDUM FOR APPLE IIGS VE RS ION

As you're racing down the mountain, the following corrections to the manual will help to guide your skier:

## LOADING INSTRUCTIONS:

To load Downhill Challenge on your Apple IIGS, please perform the following:

- 1. Place the Downhill Challenge System Disk in drive 1.
- *2.* Turn on your computer.
- *3.* At the program launcher window, remove the Downhill Challenge System Disk and place the Downhill Challenge Program disk in the drive.
- 4. Click on the DISK button. A window displaying the program files will be shown.
- *5.* Double click on the Downhill Challenge program file named DOWNHILL.

After the program loads, use the mouse to cycle through the game options. Then click on the mouse to make your selection.

## DOWNHILL CONTROLS:

You may use a joystick or the keyboard to guide your skier (the mouse will work, but we recommend the previously mentioned devices for more accuracy).

Go back to the selection menu: control-M Pause the game: control-P End current players turn: control-Q

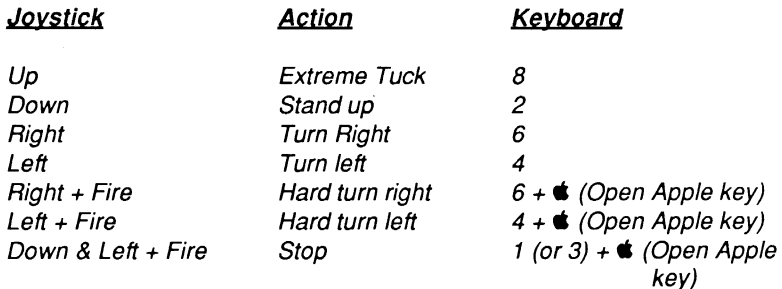

Please refer to the manual for information concerning the remainder of Downhill Challenge game play.